# PANDORAFMS

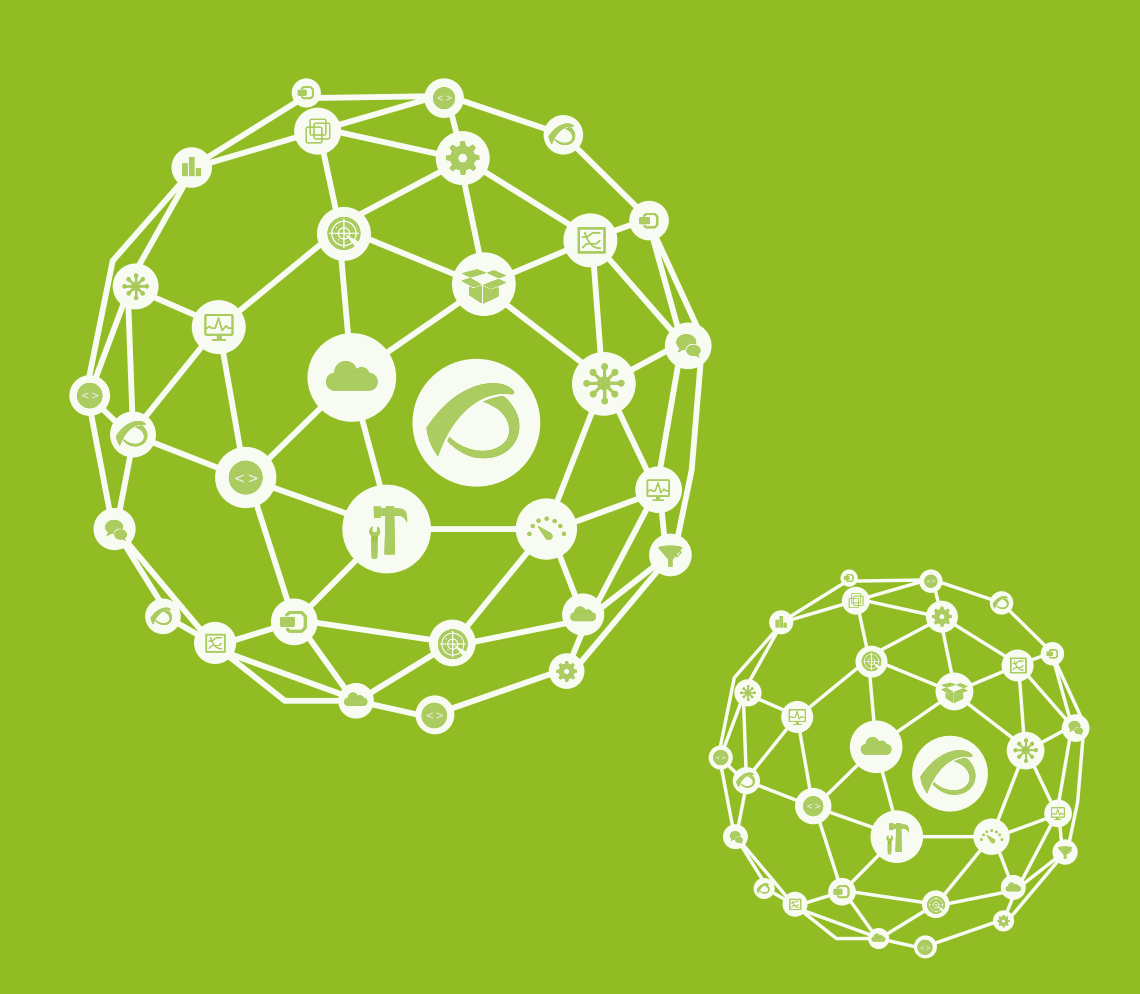

# **Monitoring WEB**

19-09-2021

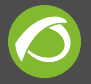

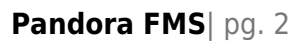

# **Monitoring WEB**

[Go back to Pandora FMS documentation index](https://pandorafms.com/manual/en/documentation/start)

# **Classic Web Monitoring**

## **Introduction**

**In the Enterprise version, it is possible to monitor a Web using the WEB Server** component(Goliat Server).

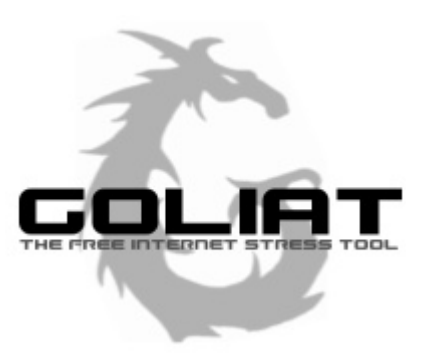

This feature comes from an old project of the founder of Pandora FMS: Goliat F.I.S.T. It was an open source project to perform dynamic load audits on web services. You can still find the [source code \(from 2002\)](https://sourceforge.net/projects/goliat/) whose updating stopped around 2010.

In Pandora FMS, it works as an independent server, similar to the [Network server,](https://pandorafms.com/manual/en/documentation/01_understanding/02_architecture#the_network_server) [WMI](https://pandorafms.com/manual/en/documentation/01_understanding/02_architecture#the_wmi_server) [Server](https://pandorafms.com/manual/en/documentation/01_understanding/02_architecture#the_wmi_server) or [remote plugin server.](https://pandorafms.com/manual/en/documentation/01_understanding/02_architecture#the_plugin_server) This system operates under the principle of web transaction, where each complete transaction against one or more WEB pages is defined by one or more consecutive steps, which must be successfully concluded in order to consider the transaction properly completed. The execution of a web transaction faithfully reproduces the complete browsing process that can include aspects such as authenticating yourself in a form, clicking on a menu option or filling in a form, verifying that each step returns a specific text string.

Any failure at any point in the process would result in a checking failure. The complete transaction includes the downloading of all resources (graphics, animations, etc.) that the actual navigation includes. In addition to performing response time and performance checks, it is possible to extract values from the web pages and then process them.

Goliat is able to monitor both HTTP and HTTPS in a transparent way for the user, supports session management through cookies, parameter passage, and of course, downloading the resources associated with each page. It also has **important limitations such as the**

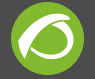

**dynamic management of javascript at runtime**. For more complex web transactions, Pandora FMS has another much more powerful (and complex) component called [WUX](https://pandorafms.com/manual/en/documentation/03_monitoring/13_user_monitorization) [monitoring\).](https://pandorafms.com/manual/en/documentation/03_monitoring/13_user_monitorization)

#### **Installation and Configuration**

To be able to use Goliat, [activate](https://pandorafms.com/manual/en/documentation/02_installation/04_configuration#configuration_file_elements) it in the Pandora FMS Enterprise server:

webserver 1

Depending on the number of requests you want to make, you may have to increase the number of threads and the default timeout:

web threads 1 web timeout 60

There is an advanced configuration token that will allow you to change the type of library you use under Goliat, LWP or CURL. CURL is used by default, but you can change it at any time:

web\_engine curl

#### **Creating Web Modules**

To monitor a web page remotely, once the agent is created, click on the **modules** tab. Then, select **Create a new webserver module** and click on **Create**:

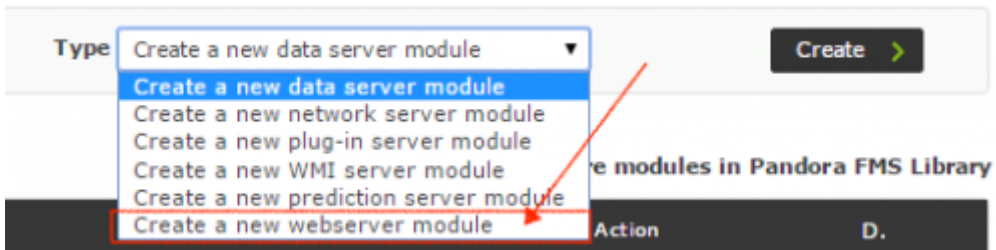

Click on **Create** to see a form where to fill out the appropriate fields to monitor a web page.

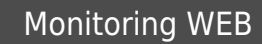

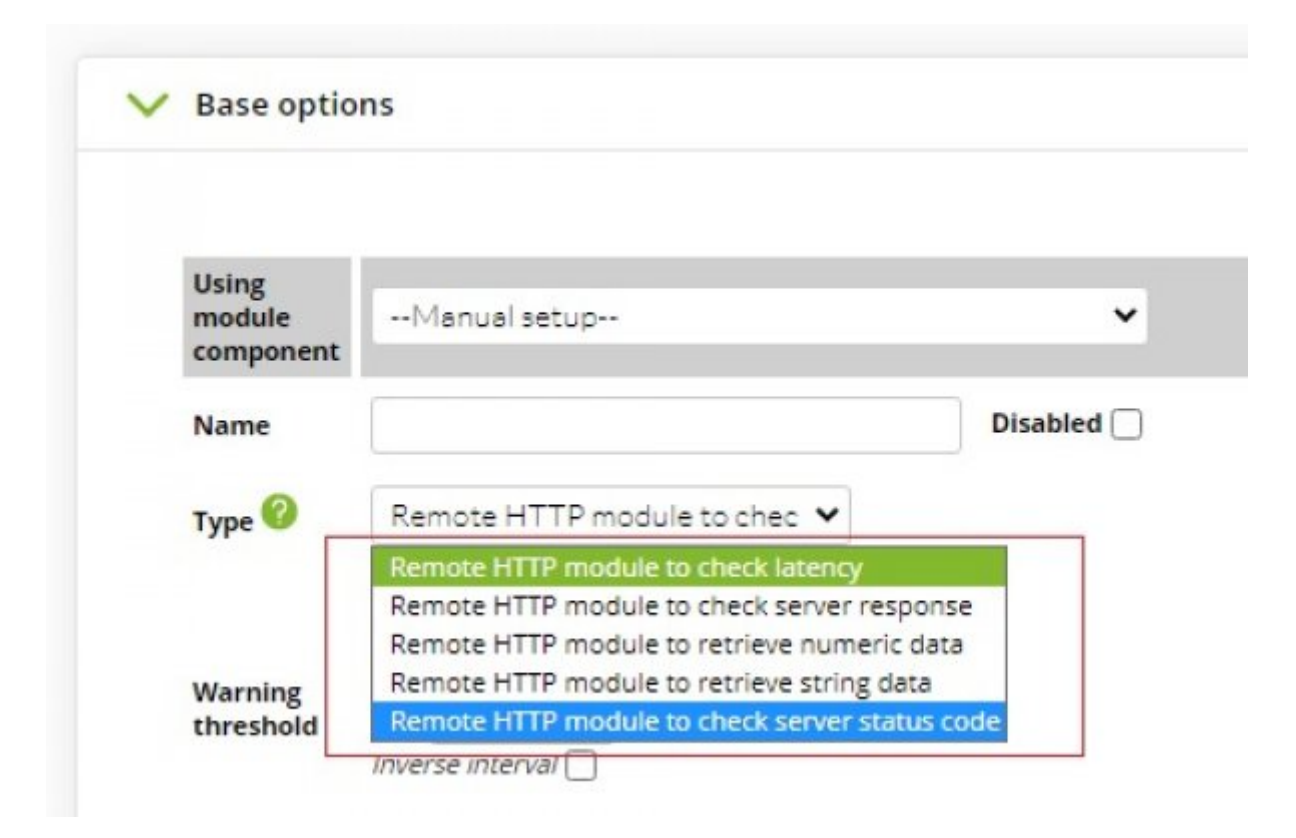

There are several check types to choose from:

- **Remote HTTP module to check latency**: It obtains the total time that elapses from the first request until the last one is checked (in a WEB test there are one or more intermediate requests that complete the transaction). If it is defined in the check definition that the transaction must be carried out more than once, the average time of each request is used.
- **Remote HTTP module to check server response**: It shows the values 1 ( OK ) or 0 ( CRITICAL ) as a result from checking the entire transaction. If there are several attempts, but at least one of them has failed, the test as a whole is also considered to have failed. Precisely the number of attempts is sometimes used to avoid false positives. In case you may want to perform the test several times in case of a failure, use the retries field in advanced fields.
- **Remote HTTP module to retrieve numeric data**: It retrieves a numeric value from an HTTP response using a regular expression.
- **Remote HTTP module to retrieve string data**: It retrieves a string from an HTTP response using a regular expression.
- **Remote HTTP module to check server status code:**: By means of the **curl** tool properly enabled with the web engine curl configuration token, HTTP headers can be returned.

**Web Checks**: This essential field defines the WEB check to be performed. This is defined

in one or more steps, or simple requests. These simple requests must be written in a special format in the Web checks field. Checks start with the tab page task\_begin and end with the tab page task\_end.

A complete example of a simple transaction would be the following:

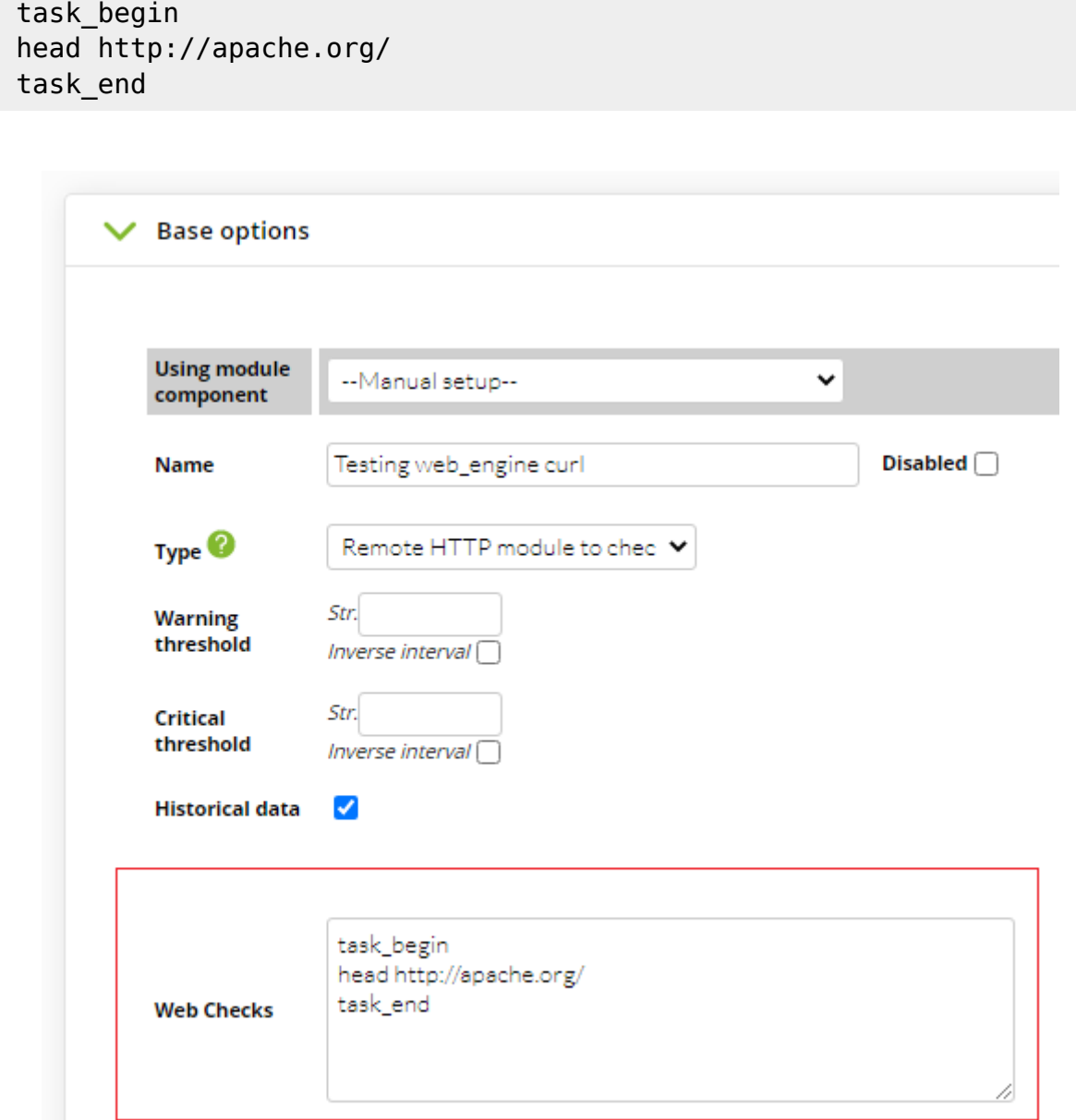

After saving, you can force the execution of the Module and visualize its result:

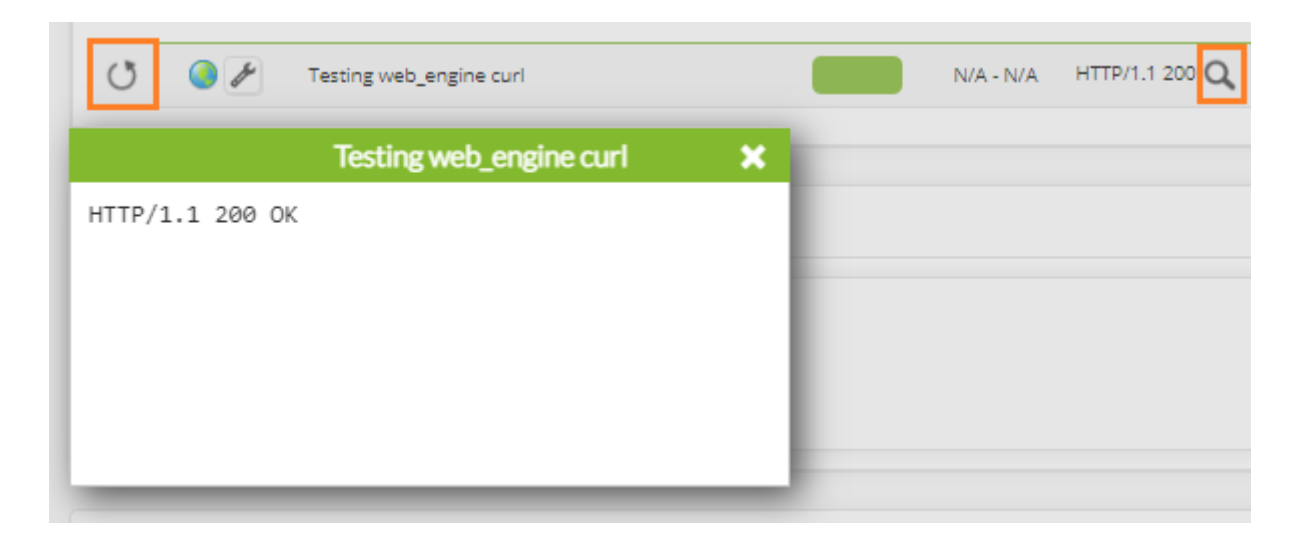

Another example with more commands:

 task\_begin get http://apache.org/ cookie 0 resource 0 check\_string Apache Software Foundation task\_end

In this basic example, it is being checked whether there is a string in a web page. To that end, there is the variable check\_string. This variable does not allow you to check HTML itself, it only searches for text sub-strings. If you look for "Apache Software Foundation" on the  $\langle$ [http://apache.org>](http://apache.org) and if that text string exists, the check will return OK (if it is Remote HTTP module to check server response)

To ensure that a string does not exist on a web page, you can use the variable check\_not\_string>

check not string Section 3

The arguments taken by the check string syntax are not normal text strings, they are "regular expressions". That is to say, if you search for the string Pandora FMS (4.0) you will have to search for it with a regular expression, e.g. Pandora FMS  $\setminus$  (4.0 $\setminus$ ). This allows you to perform much more powerful researches, but you should be aware that any character other than a letter or number will have to be escaped with con \.

There are several extra variables to check forms:

- **resource (1 or 0)**: It downloads all the web resources (images, videos, etc).
- **cookie (1 or 0)**: It keeps a cookie or an open session for later checks.
- **variable name**: The name of a variable in a form.
- **variable value**: The value of the previous variable on the form.

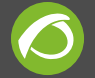

By using these variables, it is possible to send data to forms and check whether they work appropriately or not.

> In some specific cases, the domain redirection may **not** work. To solve this problem, create a module that uses the final domain address after all redirections are completed.

For the previous case, the **curl** command has the parameter -L in its short version and –location in its long version, so when it receives HTTP 3XX redirections, it executes again against the redirected domain. **However, the flexibility of Pandora FMS** allows you to use the debug button.

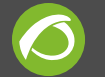

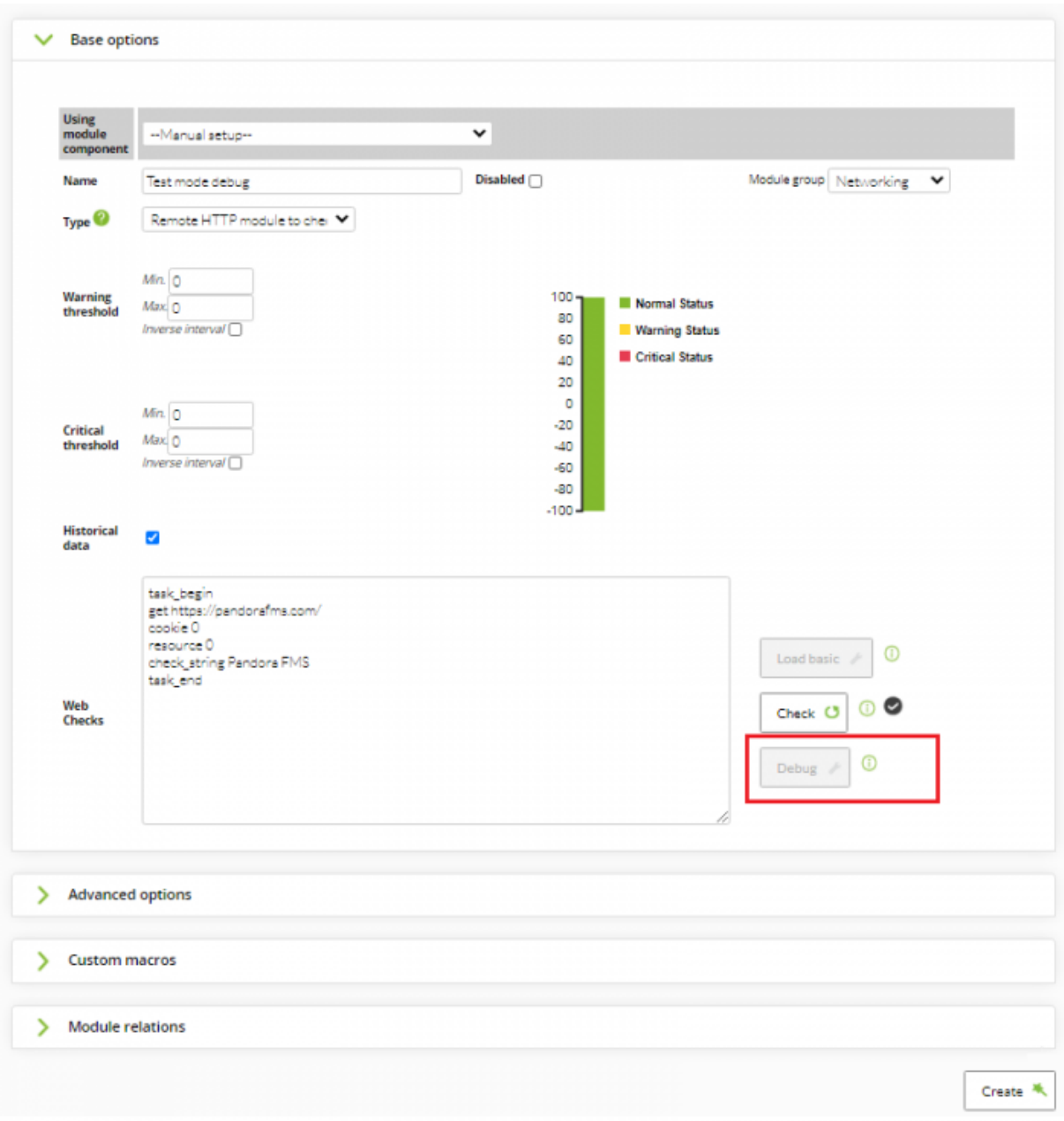

At the moment of creating the Module, it is inactive and you will be able to make use of it after you have done the first check, which you can force to run to save time.

When you modify this Module, click on the **Debug** button and you can enter debug mode to edit the **Query**:

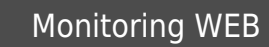

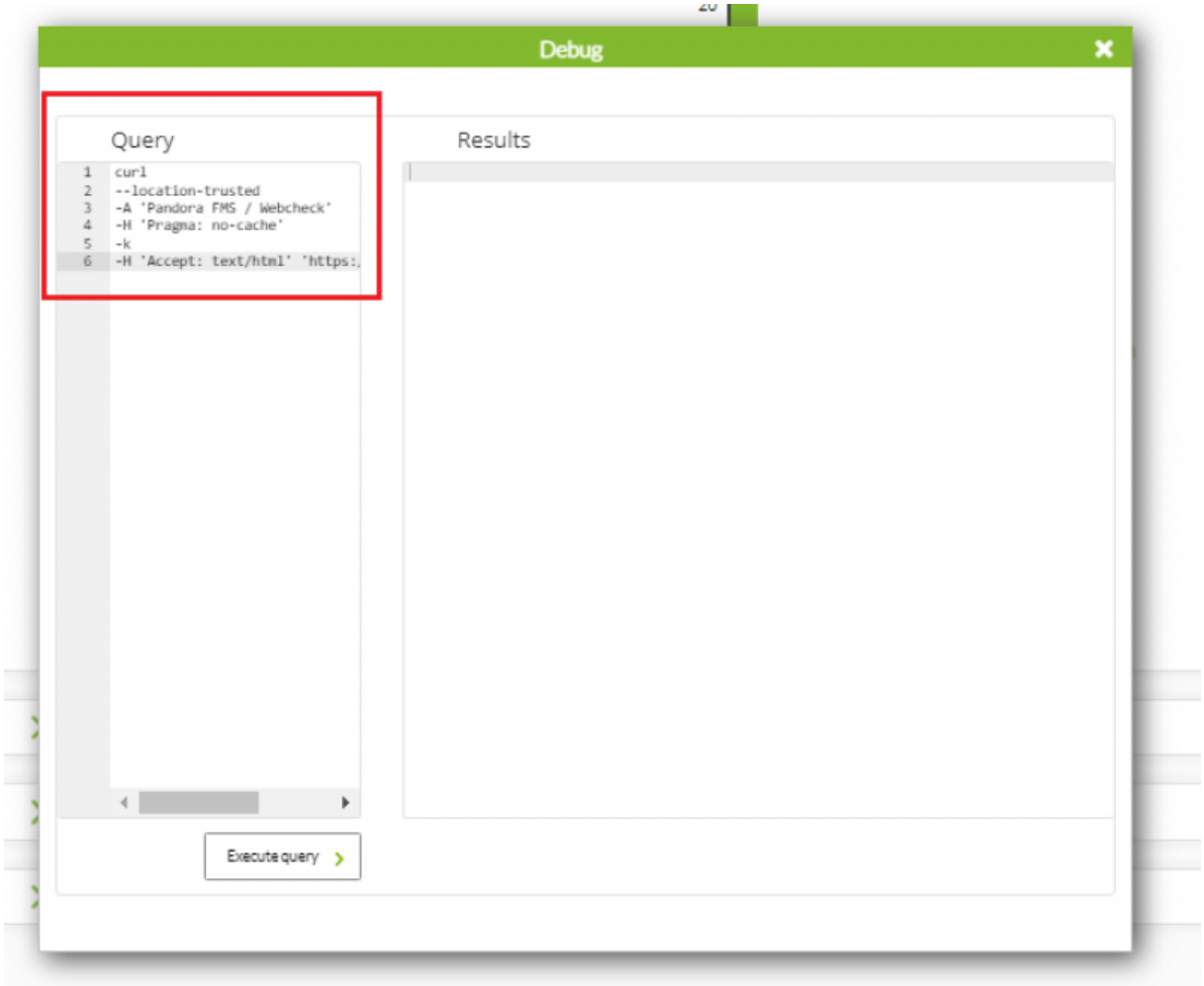

You can execute the query that the module has with the button **Execute query** as well as modify and re-execute it with other values until you get the desired result.

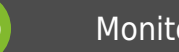

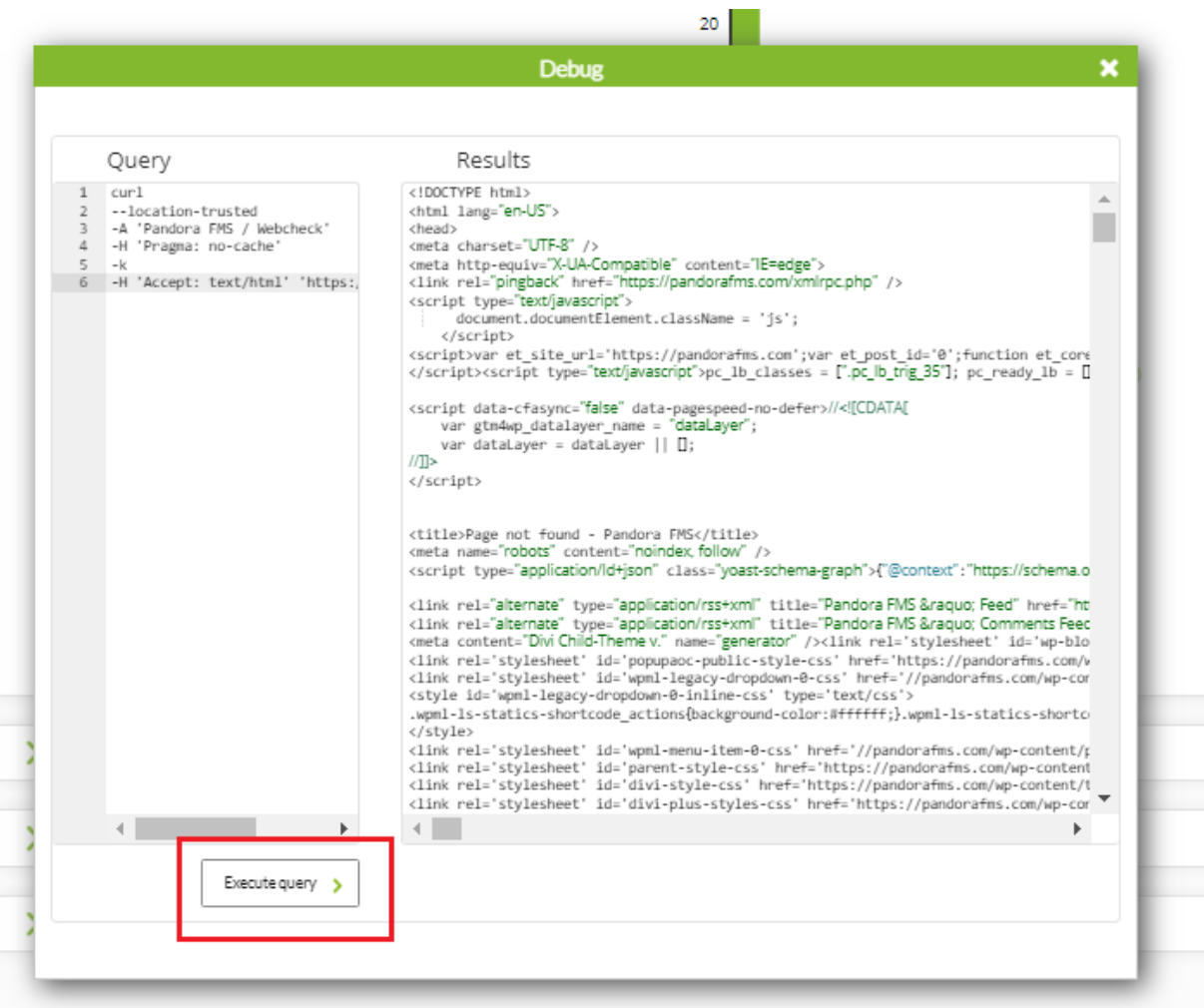

# **Checking website loading time**

If you want to check the latency of a website, select the module type named **Remote HTTP module to check latency**. If you want to find out the latency of the [<https://pandorafms.com](https://pandorafms.com)»

 task\_begin get https://pandorafms.com task\_end

Add the resource 1 configuration token so that the download time you calculate includes the download of all resources (javascript, CSS, images, etc.), thus calculating a more real data.

> The download time of the website is NOT the time it takes to see a web site in a browser, as this usually depends on the loading time of Javascript, and Goliat

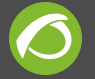

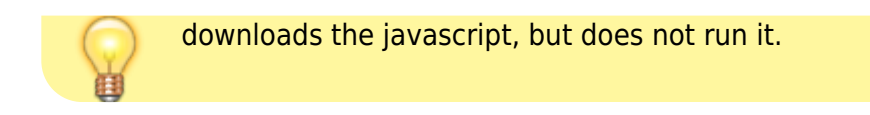

# **Website Checks through a Proxy**

You can also carry out website checks by using a proxy. To configure the proxy, add the proxy URL in the 'Proxy URL' field which is located under **Advanced options**:

An example of the URL could be:

http://proxy.domain.com:8080

If the proxy requires an authentication, you may use the following where my-user is the username and my pwd is the password:

http://my-user:my\_pwd@proxy.domain.com:8080

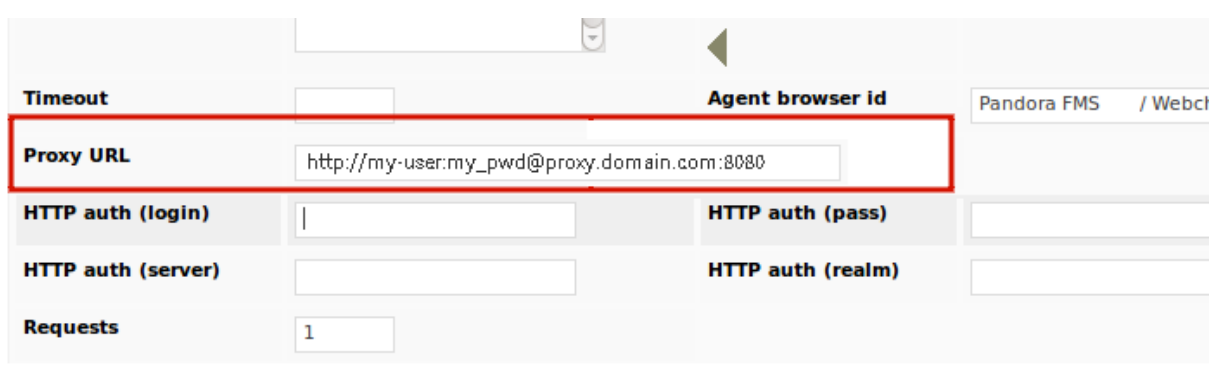

## **Retrieving data from a website**

Sometimes monitoring does not consist of finding out whether a specific Web site is working or how long it takes, but to get a real time value, such as Google's stock market value. To that end, use a **Remote HTTP module to retrieve numeric data** with the appropriate regular expression:

```
 task_begin
  get
http://finance.google.com/finance/info?client=ig&q=NASDAQ%3aGOOG
 get content \d+\.\d+
  task_end
```
The output will look like this:

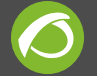

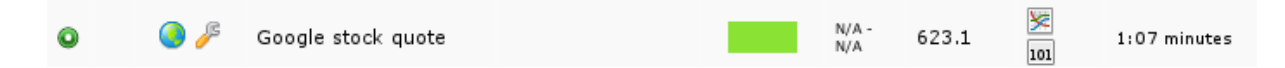

It is also possible to specify a more complex regular expression for collecting data from more complex HTTP responses with the get content advanced configuration token:

```
 task_begin
 get http://finance.yahoo.com/q?s = GOOG
get content advanced <span id ="yfs l84 goog">([\dagger d\ldots]+)</span>
 task_end
```
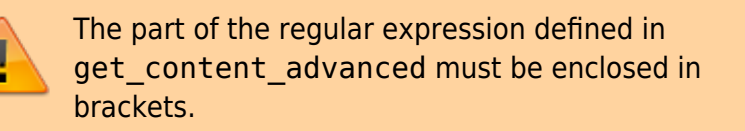

To configure the thresholds that will trigger warning or critical status, use the module configuration to verify that the received string matches what is expected.

# **Website form checking**

Web form checking is much more complex than simply checking a text on a website. This example check will use Pandora FMS Console, log in, and verify that it has been able to do it. It verifies a text in the **workspace** section where it shows the data of the user who has logged in. If it is a default console, the admin user contains the description "Admin Pandora".

To be able to perform this type of checks, you must have the necessary credentials. In addition, go to the page and get the HTML code to be able to see the names of the variables. Then, it is necessary to have a basic knowledge of HTML to understand how Goliat works.

> The ideal procedure when designing a WEB transactional test with several steps is to test it step by step, in case something was missed in one of the steps.

The example Console is:

http://192.168.70.116/pandora\_console/

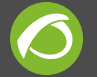

Analyzing the HTML code, it is observed that the variables of the login form are:

- nick> user name
- pass> user password

The variables variable name and variable value should be used together to validate the form. Pandora FMS Console has by default the admin and pandora values.

Firstly, access the form, send the user and password and authenticate (determining the success of that authentication will be seen in the following step).

```
 task_begin
 post http://192.168.70.116/pandora_console/index.php?
loain =1 variable_name nick
variable value admin
variable name pass
 variable_value pandora
 cookie 1
 resource 1
 task_end
```
The token cookie 1 is used to keep the persistence of values obtained in the previous step, after a successful authentication. Then go to the page of user details and look for the phone, which by default for the "admin" user is 555-555-555. If you can see it, it means that you have logged in correctly in the console (note the use of the check\_string command):

```
 task_begin
 get http://192.168.70.116/pandora_console/index.php?
 sec = workspace&sec2= operation/users/user_edit
 cookie 1
 resource 1
 check_string 555-555-5555
 task_end
```
And finally, log out from the Console and look for the logout message Logged out >

```
 task_begin
 get http://192.168.70.116/pandora_console/index.php? bye = bye
 cookie 1
 resource 1
 check_string Logged out
 task_end
```
Total script check:

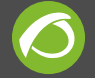

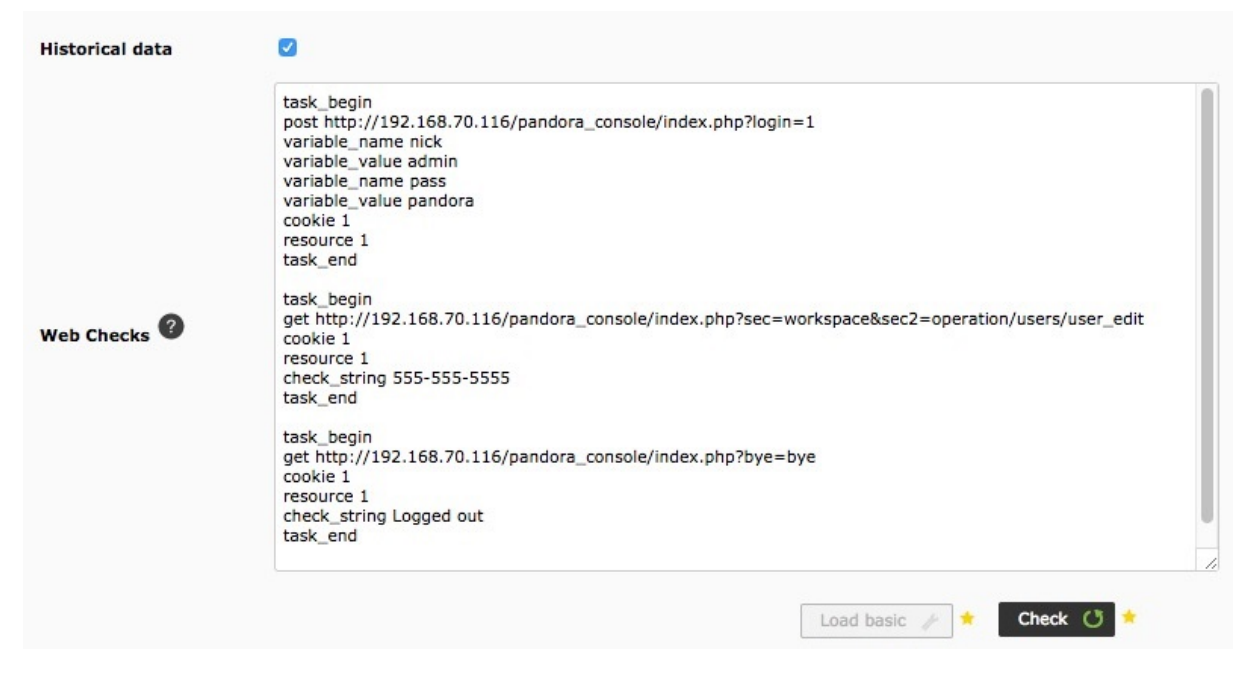

# **WEB query performance**

The fields of the advanced properties are similar to those of other types of modules, although there are some different and specific fields of WEB checks:

#### **Timeout**

This is the expiry time during the request. If it is exceeded, the request for verification will be discarded.

#### **Agent browser id**

This is the web browser identifier to be used, since certain pages only accept some web browsers (see [https://www.zytrax.com/tech/web/browser\\_ids.htm](https://www.zytrax.com/tech/web/browser_ids.htm) for more information).

#### **Requests**

Pandora FMS will repeat the check the amount of times indicated in this parameter. If one of the checks fails, the check will be considered erroneous. Depending on the number of checks in the module, a certain number of pages will be obtained. That means that if the module consists of three checks, three pages will be downloaded, and if some value has been set in the **Requests** field, then the number of downloads will be multiplied by it. It is important to keep this in mind to know the total time it will take for the module to complete the operations.

#### **Retries**

The number of times it does a **Request** until getting a successful result. Examples:

- retries  $= 2$  and Requests  $= 1$ : If the first test fails, it will retry once more and if the second one works, the check is valid.
- Retries  $= 1$  and Requests  $= 2$ : It performs two checks, but if any of them fails, it will result in a failed check.

# **Simple HTTP Authentication**

Some websites might require W [simple HTTP authentication.](https://en.wikipedia.org/wiki/Basic_access_authentication) Generally, it is used as quick authentication, a "hi" of minimum security that allows accessing advanced security checks (encryption, data persistance, etc.)

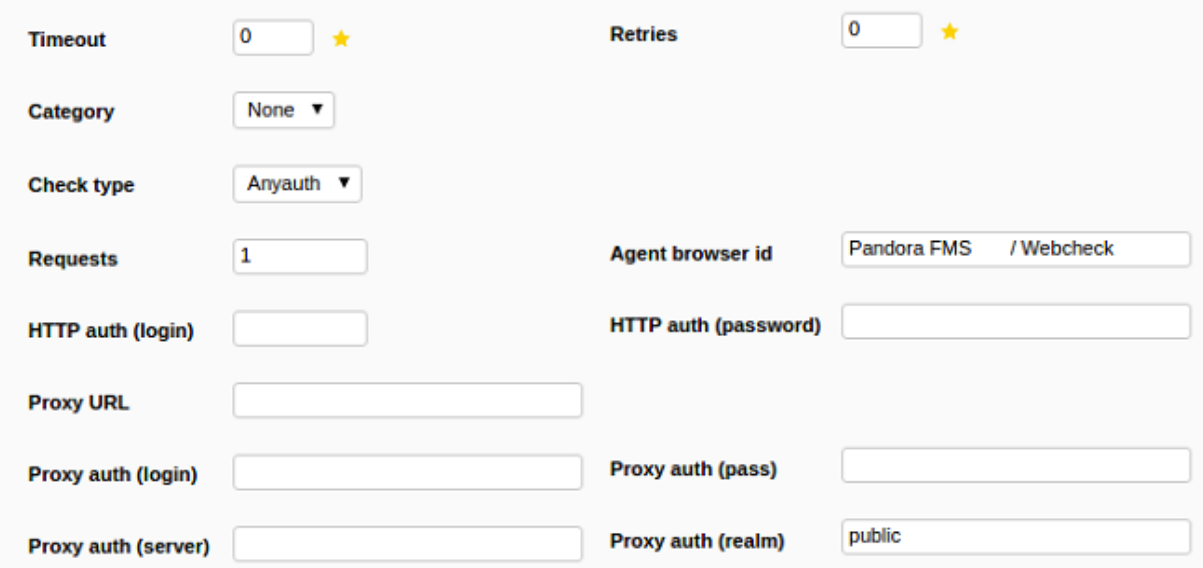

It can be configured in the advanced check options (or directly in the WEB task definition) with the following configuration tokens:

#### **Check type**

HTTP server check type.

#### **http auth (login)**

HTTP user.

#### **http auth (password)**

Password.

#### **Proxy auth realm**

Auth realm's name.

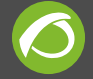

#### **Proxy auth (server)**

Domain and HTTP port on which to listen on.

#### **Proxy URL**

Proxy server url.

#### **Proxy auth (login)**

Proxy connection user.

#### **Proxy auth (pass)**

Proxy connection password.

Full example:

```
 task_begin
 get http://artica.es/pandoraupdate4/ui/
 cookie 1
 resource 1
 check_string Pandora FMS Update Manager \(4.0\)
http auth serverport artica.es:80
http auth realm Private area
http auth user admin
http auth pass xxxx
 task_end
```
The use of quotation marks in the password for http\_auth\_pass is not supported. Avoid using single quotes ' .

## **Webservice and API Monitoring**

With Pandora FMS and Goliat you may [REST](https://en.wikipedia.org/wiki/Representational_state_transfer) APIs, except for more complex APIs based on protocols such as SOAP or XML-RPC.

```
task_begin
get
http://artica.es/integria/include/api.php?user=my_user&pass=my_pass
```
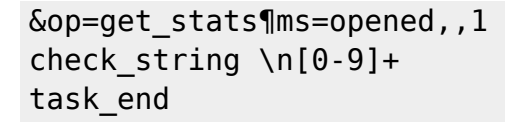

This will return a reply similar to this one:

```
HTTP/1.1 200 OK
Cache-Control: no-store, no-cache, must-revalidate, post-check=0,
pre-check=0
Connection: close
Date: Mon, 13 May 2013 15:39:27 GMT
Pragma: no-cache
Server: Apache
Vary: Accept-Encoding
Content-Type: text/html
Expires: Thu, 19 Nov 1981 08:52:00 GMT
Client-Date: Mon, 13 May 2013 15:39:27 GMT
Client-Peer: 64.90.57.215:80
Client-Response-Num: 1
Client-Transfer-Encoding: chunked
Set-Cookie:
a81d4c5e530ad73e256b7729246d3d2c=pcasWqI6pZzT2x2AuWo602; path=/
```
0

By checking the output with a regular expression, you may verify that everything works properly. For more complex answers, use other regular expressions accordingly.

More examples:

 task\_begin get https://swapi.dev/api/planets/1/ get\_content Tatooine task\_end

In this case, the module created to show data must be **Remote HTTP module to retrieve string data (web\_content\_string)**.

```
 task_begin
 get https://pokeapi.co/api/v2/pokemon/ditto/
get content imposter
 task_end
```
Just like the previous module, the type of data defined needs to be 'Remote HTTP module to retrieve string data (web\_content\_string)' for the module to work properly.

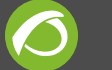

You may perform calls with **get\_content\_advanced**:

```
task_begin
get https://api.hillbillysoftware.com/Awards/ByYear/1990
get_content_advanced "Nominee":"([A-Za-z ]+)","Year":"1990"
task_end
```
Result:

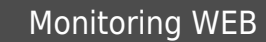

```
<ArrayOf Awards>
 \prec Awards>
    <Category>Outstanding Lead Actor In A Miniseries Or Special</Category>
    <Nominee>Hume Cronyn</Nominee>
    <Type>Emmy</Type>
    <Winner>1</Winner>
    <Year>1990</Year>
  \leq Awards>
 \prec Awards>
    <Category>Outstanding Lead Actor In A Miniseries Or Special</Category>
    <Nominee>Michael Caine</Nominee>
    <Type>Emmy</Type>
    <Winner>0</Winner>
    <Year>1990</Year>
  \leq Awards>
 \prec Awards>
    <Category>Outstanding Lead Actor In A Miniseries Or Special</Category>
    <Nominee>Tom Hulce</Nominee>
    <Type>Emmy</Type>
    <Winner>0</Winner>
    <Year>1990</Year>
  \leq Awards>
 \prec Awards>
    <Category>Outstanding Lead Actor In A Miniseries Or Special</Category>
    <Nominee>Albert Finney</Nominee>
    <Type>Emmy</Type>
    <Winner>0</Winner>
    <Year>1990</Year>
  \leq Awards>
 \prec Awards>
    <Category>Outstanding Lead Actor In A Miniseries Or Special</Category>
    <Nominee>Art Carney</Nominee>
    <Type>Emmy</Type>
    <Winner>0</Winner>
    <Year>1990</Year>
  \leq Awards>
 \prec Awards>
   \leqCategory>
      Outstanding Lead Actress In A Miniseries Or Special
    </Category>
    <Nominee>BARBARA HERSHEY</Nominee>
    <Type>Emmy</Type>
    <Winner>1</Winner>
    <Year>1990</Year>
  \leq Awards>
```
In Pandora FMS the result would be displayed as follows:

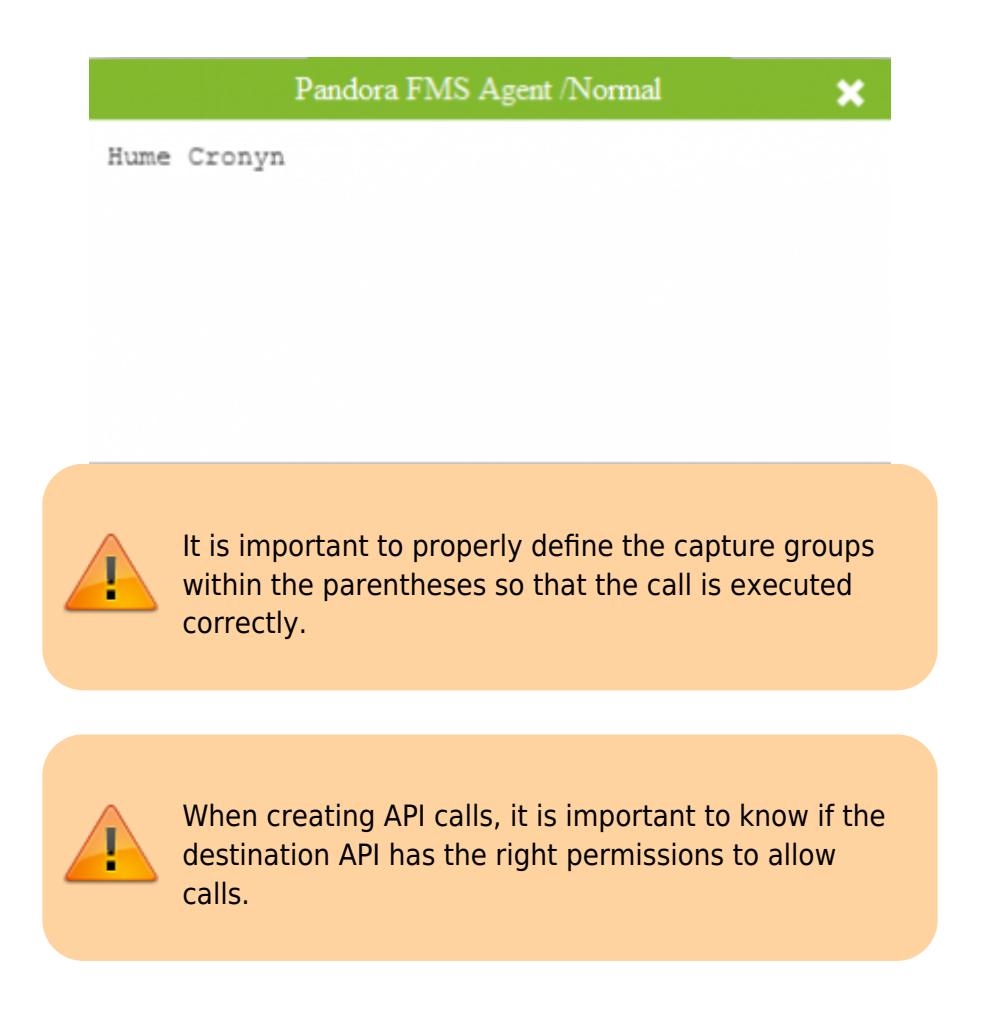

# **HTTPS Monitoring**

Goliat is able to check both HTTP and HTTPS. To carry out checks on secured websites which use HTTPS, incorporate the protocol into its URL, e.g.:

```
task_begin
get
https://www.google.com/accounts/ServiceLogin?service=mail&passive=t
rue&rm=false&continue=https%3A%2F%2Fmail.google.com%2Fmail%2F%3Fui%
3Dhtml%26zy%3Dl&bsv=zpwhtygjntrz&ss=1&scc=1<mpl=default<mplcache=2
cookie 1
resource 0
check_string Google
task_end
```
# **Advanced Options**

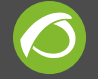

#### **Modifying HTTP Headers**

With the header option, you are able to modify HTTP headers or create your own. The example below changes the Host HTTP header:

 task\_begin get http://192.168.1.5/index.php header Host 192.168.1.1 task\_end

#### **Debugging Web checks**

If you want to debug Web checks, add the debug <log\_file> option. The files log file.reg and log file.res will be created along with the contents of the HTTP request and response:

 task\_begin get http://192.168.1.5/index.php debug /tmp/request.log task\_end

**Using CURL instead of LWP**

LWP library sometimes crashes when multiple threads issue HTTPS requests simultaneously (due to an OpenSSL constraint). The alternative is to use the [curl tool](https://curl.se/dlwiz/) To solve this problem, edit the file named /etc/pandora/pandora\_server.conf and the following line:

web engine curl

Restart Pandora FMS Server, and the CURL binary will be used to perform web checks instead of LWP.

# **Advanced Transactional Monitoring**

In addition to the feature offered by Goliath, there are other ways to carry out web transactional monitoring.

 $\bullet$  [In a distributed way \(UX\)](https://pandorafms.com/manual/en/documentation/03_monitoring/13_user_monitorization#differences_between_ux_and_wux_monitoring), deployed as an "agent" in systems different to that of the

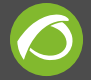

server, even in unaccessible networks.

• In a centralized way (WUX)

[Go back to Pandora FMS documentation index](https://pandorafms.com/manual/en/documentation/start)

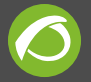

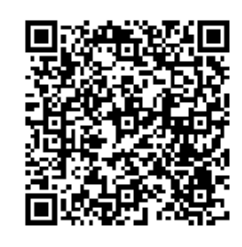

From: <https://pandorafms.com/manual/>- **Pandora FMS Documentation**

Permanent link: **[https://pandorafms.com/manual/en/documentation/03\\_monitoring/06\\_web\\_monitoring](https://pandorafms.com/manual/en/documentation/03_monitoring/06_web_monitoring)**

Last update: **2021/09/16 09:17**